# <span id="page-0-2"></span>**v1.18\_ SoftWLC**

- 
- [SoftWLC 1.5 SoftWLC 1.7](#page-0-1)
- • [SoftWLC 1.7 SoftWLC 1.8](#page-1-0)
- [SoftWLC 1.8 SoftWLC 1.9](#page-1-1)
- [SoftWLC 1.9 SoftWLC 1.11](#page-1-2)
- • [Mongo](#page-1-3)
- • [SoftWLC 1.11 SoftWLC 1.18](#page-2-0)
	- [SoftWlC 1.18](#page-3-1)
- [SoftWLC 1.18 \(U16\) SoftWLC 1.19](#page-3-2)

SoftWIC 1.19

- [SoftWLC 1.19 \( \) SoftWLC 1.](#page-4-3)
	- SoftWIC 1.  $\bullet$

⊕ .

v.1.5 v.1.7 v.1.8 v.1.9 v.1.11 (mongo update) Ubuntu 16 v.1.18 Ubuntu 18 NGW SWLC (latest).

SoftWLC eltex, .

:

vagrant@xenial:~\$ dpkg -l | grep eltex-

- , , .

<span id="page-0-0"></span>, , .

snapshot

backUP .

pv .

login/password .

vagrant@xenial:~\$ sudo apt install pv vagrant@xenial:~\$ sudo chmod +x backup\_mysql.sh vagrant@xenial:~\$ sudo ./backup\_mysql.sh root root vagrant@xenial:~\$ sudo chmod +x mongo\_update.sh vagrant@xenial:~\$ sudo ./mongo\_update.sh --backup

#### [backup\\_mysql.sh](https://docs.eltex-co.ru/download/attachments/124420624/backup_mysql.sh?version=1&modificationDate=1609294450000&api=v2)

[mongo\\_update.sh](https://docs.eltex-co.ru/download/attachments/124420624/mongo_update.sh?version=1&modificationDate=1609294450000&api=v2)

.

 [.](#page-0-2) :

BackUP SoftWLC., backup SoftWLC 1 SoftWLC 2.

### <span id="page-0-1"></span>SoftWLC 1.5 SoftWLC 1.7

vagrant@trusty:~\$ sudo chmod +x softwlc\_1.7\_upgrade.sh vagrant@trusty:~\$ sudo ./softwlc\_1.7\_upgrade.sh

[softwlc\\_1.7\\_upgrade.sh](https://docs.eltex-co.ru/download/attachments/124420624/softwlc_1.7_upgrade.sh?version=1&modificationDate=1609294450000&api=v2)

/snapshot.

## <span id="page-1-0"></span>SoftWLC 1.7 SoftWLC 1.8

 [.](#page-0-2) :

[.](#page-0-2)

vagrant@trusty:~\$ sudo chmod +x softwlc\_1.8\_upgrade.sh vagrant@trusty:~\$ sudo ./softwlc\_1.8\_upgrade.sh

[softwlc\\_1.8\\_upgrade.sh](https://docs.eltex-co.ru/download/attachments/124420624/softwlc_1.8_upgrade.sh?version=1&modificationDate=1609294450000&api=v2)

. snapshot . snapshot .

## <span id="page-1-1"></span>SoftWLC 1.8 SoftWLC 1.9

softwlc\_1.9\_nginx.conf

```
vagrant@trusty:~$ sudo chmod +x softwlc_1.9_upgrade.sh
vagrant@trusty:~$ sudo ./softwlc_1.9_upgrade.sh
```
[softwlc\\_1.9\\_nginx.conf](https://docs.eltex-co.ru/download/attachments/124420624/softwlc_1.9_nginx.conf?version=1&modificationDate=1609294450000&api=v2)

[softwlc\\_1.9\\_upgrade.sh](https://docs.eltex-co.ru/download/attachments/124420624/softwlc_1.9_upgrade.sh?version=1&modificationDate=1609294450000&api=v2)

. snapshot . snapshot .

## <span id="page-1-2"></span>SoftWLC 1.9 SoftWLC 1.11

 [.](#page-0-2) :

vagrant@trusty:~\$ sudo chmod +x eltex-softwlc-helper-mos\_1.11.sh vagrant@trusty:~\$ sudo ./eltex-softwlc-helper-mos\_1.11.sh

[eltex-softwlc-helper-mos\\_1.11.sh](https://docs.eltex-co.ru/download/attachments/124420624/eltex-softwlc-helper-mos_1.11.sh?version=1&modificationDate=1609294450000&api=v2)

. snapshot . snapshot .

## <span id="page-1-3"></span>Mongo

:

mongodb 2.6 mongo\_update.sh .

```
vagrant@trusty:~$ mongo --version
```
Mongo , SoftWLC Mongo.

#### Mongo

mongo\_converter.tar :

(Ubuntu 14.04)vagrant@trusty:~\$ tar -xvf mongo\_converter.tar.gz

#### Mongo. python3.

vagrant@trusty:~\$ python3 mongo-converter/mongo-converter/converter/converter\_core.py /etc/mongodb.conf

#### mongod.conf Mongo 4.

#### [mongo\\_converter.tar.gz](https://docs.eltex-co.ru/download/attachments/124420624/mongo_converter.tar?version=1&modificationDate=1609294450000&api=v2)

#### [mongo\\_update.sh](https://docs.eltex-co.ru/download/attachments/124420624/mongo_update.sh?version=1&modificationDate=1609294450000&api=v2)

Mongo:

--backup --remove --install --restore-config - , , MongoDB, 4.0 mongod.conf

```
vagrant@trusty:~$ sudo chmod +x mongo_update.sh
vagrant@trusty:~$ sudo ./mongo_update.sh --backup --remove --install --restore-config
```
#### - /tmp/mongo/

, .

#### --restore :

```
vagrant@trusty:~$ sudo ./mongo_update.sh --restore
Platform: x86_64
Ubuntu distrib code name: trusty
Restoring data...
2019-09-20T11:39:39.734+0700 preparing collections to restore from
2019-09-20T11:39:39.737+0700 reading metadata for wifi-customer-cab.eventlog from /tmp/mongo/dump/wifi-customer-
cab/eventlog.metadata.json
2019-09-20T11:39:39.739+0700 reading metadata for pcrf.macs from /tmp/mongo/dump/pcrf/macs.metadata.json
...
```
, ;

[.](#page-0-2)

#### --clean .

vagrant@trusty:~\$ sudo ./mongo\_update.sh --clean

### <span id="page-2-0"></span>SoftWLC 1.11 SoftWLC 1.18

**SoftWLC 1.11 Ubuntu Server 14.04**, Ubuntu Server 16.04.

Ubuntu Server 16.04 SoftWLC 1.11:

```
vagrant@xenial:~$ sudo chmod +x eltex-softwlc-helper-mos_1.11.sh
vagrant@xenial:~$ sudo ./eltex-softwlc-helper-mos_1.11.sh
```
[eltex-softwlc-helper-mos\\_1.11.sh](https://docs.eltex-co.ru/download/attachments/124420624/eltex-softwlc-helper-mos_1.11.sh?version=1&modificationDate=1609294450000&api=v2)

ELTEX:

vagrant@xenial:~\$ wget http://archive.eltex.org/softwlc/help/eltex-softwlc-helper-mos\_1.11.sh

⊕ SoftWLC 1.11 **SoftWLC** 

<span id="page-3-0"></span>backup Mysql Mongo .

/tmp/mongo/, Mysql Ubuntu 14.04 Ubuntu 16.04.

mongod.conf mongo\_update.sh

sudo ./mongo\_update.sh --restore-config sudo ./mongo\_update.sh --restore sudo ./restore\_mysql.sh root root

[restore\\_mysql.sh](https://docs.eltex-co.ru/download/attachments/124420624/restore_mysql.sh?version=1&modificationDate=1609294450000&api=v2)

#### [mongo\\_update.sh](https://docs.eltex-co.ru/download/attachments/124420624/mongo_update.sh?version=1&modificationDate=1609294450000&api=v2)

. snapshot .

### <span id="page-3-1"></span>SoftWlC 1.18

vagrant@xenial:~\$ sudo chmod +x eltex-softwlc-helper-mos\_1.18.sh vagrant@xenial:~\$ sudo ./eltex-softwlc-helper-mos\_1.18.sh

#### [ELTEX](http://archive.eltex.org/wireless/help/softwlc-1.18/eltex-softwlc-helper-mos_1.18.sh):

[.](#page-0-2)

.

vagrant@xenial:~\$ wget http://archive.eltex.org/wireless/help/softwlc-1.18/eltex-softwlc-helper-mos\_1.18.sh

 1.18 NGW mysql, [NGW](https://docs.eltex-co.ru/pages/viewpage.action?pageId=154108696).⋒

. snapshot . snapshot .

# <span id="page-3-2"></span>SoftWLC 1.18 (U16) SoftWLC 1.19

**SoftWLC 1.18 Ubuntu Server 16.04**, Ubuntu Server 18.04.

Ubuntu Server 18.04 SoftWLC 1.18:

vagrant@xenial:~\$ sudo chmod +x eltex-softwlc-helper-mos\_1.18.sh vagrant@xenial:~\$ sudo ./eltex-softwlc-helper-mos\_1.18.sh

[eltex-softwlc-helper-mos\\_1.18.sh](http://archive.eltex.org/wireless/help/softwlc-1.18/eltex-softwlc-helper-mos_1.18.sh)

vagrant@xenial:~\$ wget http://archive.eltex.org/wireless/help/softwlc-1.18/eltex-softwlc-helper-mos\_1.18.sh

SoftWLC 1.18 . ⊕  [SoftWLC](https://docs.eltex-co.ru/pages/viewpage.action?pageId=38038886)

<span id="page-4-0"></span>backup Mysql Mongo .

/tmp/mongo/, Mysql Ubuntu 16.04 Ubuntu 18.04.

mongod.conf mongo\_update.sh

sudo ./mongo\_update.sh --restore-config sudo ./mongo\_update.sh --restore sudo ./restore\_mysql.sh root root

#### [restore\\_mysql.sh](https://docs.eltex-co.ru/download/attachments/124420624/restore_mysql.sh?version=1&modificationDate=1609294450000&api=v2)

#### [mongo\\_update.sh](https://docs.eltex-co.ru/download/attachments/124420624/mongo_update.sh?version=1&modificationDate=1609294450000&api=v2)

. snapshot .

### <span id="page-4-1"></span>SoftWlC 1.19

```
vagrant@xenial:~$ sudo chmod +x eltex-softwlc-helper-mos_1.19.sh
vagrant@xenial:~$ sudo ./eltex-softwlc-helper-mos_1.19.sh
```
#### [ELTEX](http://archive.eltex.org/wireless/help/softwlc-latest/eltex-softwlc-helper-latest.sh):

.

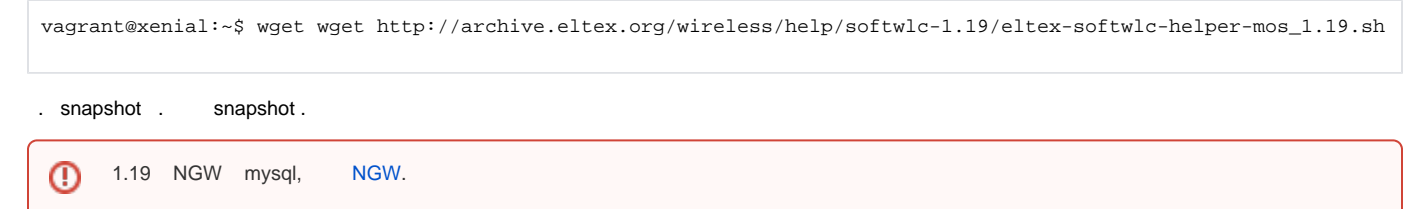

```
 mongod.conf mongo_update.sh
```

```
sudo ./mongo_update.sh --restore-config
sudo ./mongo_update.sh --restore
sudo ./restore_mysql.sh root root
```
[restore\\_mysql.sh](https://docs.eltex-co.ru/download/attachments/124420624/restore_mysql.sh?version=1&modificationDate=1609294450000&api=v2)

[mongo\\_update.sh](https://docs.eltex-co.ru/download/attachments/124420624/mongo_update.sh?version=1&modificationDate=1609294450000&api=v2)

<span id="page-4-3"></span>. snapshot . snapshot .

### <span id="page-5-0"></span>SoftWlC 1.

[.](https://docs.eltex-co.ru/pages/viewpage.action?pageId=83135409)

.

vagrant@xenial:~\$ sudo chmod +x eltex-softwlc-helper-latest.sh vagrant@xenial:~\$ sudo ./eltex-softwlc-helper-latest.sh

#### [ELTEX](http://archive.eltex.org/wireless/help/softwlc-latest/eltex-softwlc-helper-latest.sh):

vagrant@xenial:~\$ wget http://archive.eltex.org/wireless/help/softwlc-latest/eltex-softwlc-helper-latest.sh

. snapshot .

#### <span id="page-5-1"></span>backup Mysql Mongo .

mongod.conf mongo\_update.sh

sudo ./mongo\_update.sh --restore-config sudo ./mongo\_update.sh --restore sudo chmod +x restore\_mysql.sh sudo ./restore\_mysql.sh root root

[restore\\_mysql.sh](https://docs.eltex-co.ru/download/attachments/124420624/restore_mysql.sh?version=1&modificationDate=1609294450000&api=v2)

[mongo\\_update.sh](https://docs.eltex-co.ru/download/attachments/124420624/mongo_update.sh?version=1&modificationDate=1609294450000&api=v2)